# **Voverlay SDK User Manual**

**For**

**Writing Software to Overlay PC-Generated Text, Graphics & Video on External TV & Video Signal** 

**Version 1.2.4.0** 

#### **Copyright** *©* **2014 Inventa Australia Pty Ltd**

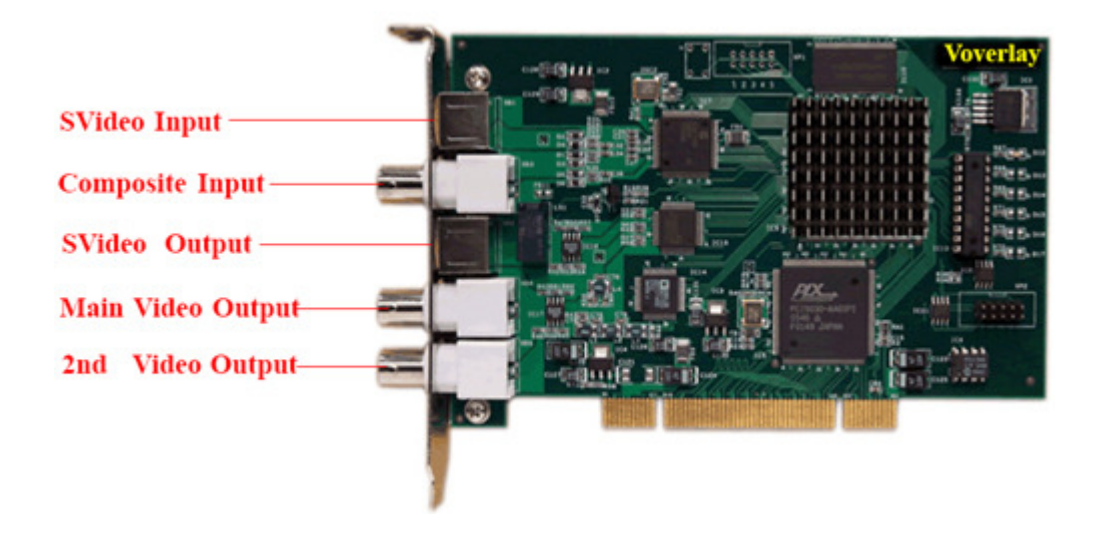

## **Table of Contents**

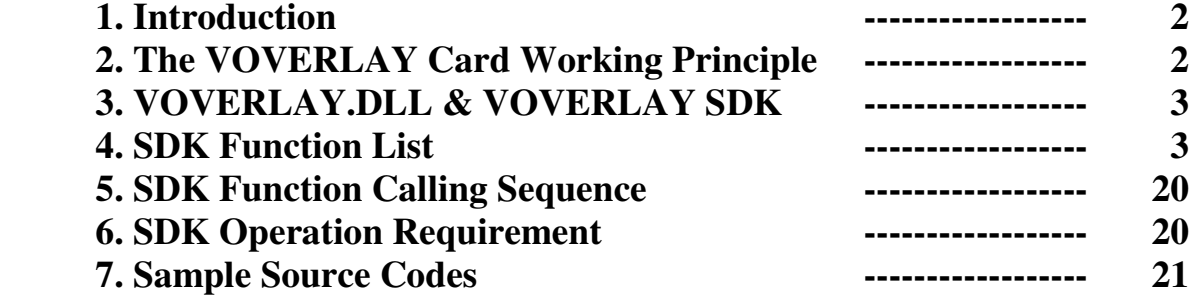

## **1. Introduction**

**VOVERLAY SDK (Software Development Kit)** is for rapidly developing application software using **VOVERLAY** Text & Graphics Overlay PCI card. **VOVERLAY SDK** shields the software developers from coding complicated hardware interfacing by supplying highly integrated and extremely easy to use C-styled function calls. Using **VOVERLAY SDK**, software developers can quickly write application software to control **VOVERLAY** cards on the PC to output PC-generated full-colour text, graphics and video onto external devices, using C++, VB, VC# or other programming languages.

The main functions of the **VOVERLAY** PCI card include realtime overlaying/superimposing superior-quality PC-generated, fully **alpha-blended** colour text, graphics and video onto external TV signal, and real-time displaying these text, graphics & video on its multiple video output ports regardless the availability of any input video signal. **VOVERLAY** PCI card allows application software to directly read and write on-board 32-bit per pixel(8-bit each for RGB and Alpha channels) memory locations whose contents can be instantly mixed with the incoming video signal (when they exist), and output at the video output ports that can be connected to TV, VCR, DVD-recorder, camcorder, video capture card, etc. With such an easy-to-process memory-mapped graphical output mechanism, application software can utilise the full power of the MS Window's graphical programming interfaces (GDI, GDI+, Direct3D, etc.) to generate un-limited graphical objects to display on external TV instantly, without any software conversion.

**Multiple VOVERLAY cards** (2~32) can be installed and programmed on the same PC to output different text/graphics/video contents onto multiple TVs simultaneously. The PCI-Express counterpart of VOVERLAY called **VoverlaX** (controlled by its own SDK) can also run simultaneously in the same PC.

# **2. The VOVERLAY Card Working Principle**

Several important factors make it possible to deliver PC-generated text/graphics/video onto the video output ports of the VOVERLAY card:

### **2.1 Overlay Memory:**

This is an on-board (the **VOVERLAY** card) memory area of 720 X 576 X 4 bytes that holds the PC generated graphical data (colour pixels) before they are displayed on the output video ports mixed with the input video signal. Every 4-byte of memory in this area represent an overlay colour pixel as an ARGB value: the highest byte represents the "Alpha Channel"(See below), the second highest byte represents the Red colour, the third highest byte the Green colour, and the lowest byte represents the Blue colour. The 720 X 576 – Pixel is for displaying one frame of PAL-format video signal. When the input video signal is NTSC format, only 720X480X4 bytes of this overlay memory area are used, since NTSC video is digitized as 720X480-Pixel per frame.

### **2.2 Alpha Value:**

As mentioned above, every pixel representing colour to be overlaid onto incoming video signal has an "Alpha" byte: this Alpha value controls how much visibility the overlaid graphical pixel has, in comparison to the video signal pixel underneath it (at the same X/Y position) carried by the external video input: an Alpha value 255 means the PC-generated pixel is completely in front of the underneath external video pixel, while an Alpha value 0 means the PC-generated pixel is completely invisible (the external video signal pixel is fully exposed). Any Alpha value between 254 and 1 will see some degree of mixing PC-generated overlay pixel with external incoming video pixel: bigger Alpha value means more visibility for the PC-generated overlay pixel.

### **2.3 Video Input and Output Ports:**

**VOVERLAY** card uses its Composite and SVideo video input ports to accept external video signal, mixing them in realtime with PC-generated text/graphics/video overlay data, then sending the mixed result to the video output ports(Main Composite and SVideo, Second Composite) immediately, thus displaying a Video + Overlay signal at any external TV etc devices connected at the output ports. Furthermore, each of the main and second output ports can be independently configured as to output video only, overlay only, or video + overlay by a simple SDK function call.

To display one graphical pixel generated by PC onto a (X,Y) location on the video output frame of the **VOVERLAY** card, the application software needs to copy 4-byte ARGB colour data to the (X,Y) location of the Overlay Memory Area: the highest byte is the Alpha value, and next 3 bytes represent the RGB colour of the overlay pixel.

# **3. VOVERLAY.DLL & VOVERLAY SDK**

The **VOVERLAY SDK** is based on a dynamic linking library **VOVERLAY.DLL,** which supports all the **VOVERLAY SDK** function calls the application software might use. **VOVERLAY.**DLL and some supporting library and files will need to be installed on the target PC running your application software controlling the **VOVERLAY** card.

### **4. VOVERLAY SDK Function List**

- -- char \* **textol GetSDKVer**(void); **Function**: Return the version of the **VOVERLAY** SDK as a string constant, such as 1.2.4.0.
- int **textol\_GetCardNum** (void);

**Function**: Return the total number of installed **VOVERLAY** cards in the PC. **Note: 1.** This function depends on the properly installed device drivers of the **VOVERLAY** cards, not the physical cards themselves. So if one **VOVERLAY** card's driver is not installed properly then that card will not be counted as being present in the PC, even though that **VOVERLAY** card sits in a PCI slot.

 **2.** The SDK supports maximum 32 **VOVERLAY** cards in one PC. **Return Value**: the number of the **VOVERLAY** card installed in this PC, 0 means no card.

bool **textol\_Initial**(UINT uCardNo, BOOL bClearScreen);

**Function**: Initialize one **Voverlay** card in the PC.

**Parameters**:

**uCardNo**: Card number, from 0 to 31

**bClearScreen:** True to clear all overlay output on all output ports during the init process **Return Value**: True if successful.

**Note:** This function must be called first and return successfully before a **VOVERLAY** card can be used.

**bool textol InitialEvent**(UINT uCardNo, LPCTSTR szEvent);

**Function**: Assign an event name to an initialized **Voverlay** card, Return non-zero for success. **Parameters**:

**uCardNo**: Card number, from 0 to 31

**szEvent:** Event name, can be any string, usually the words "Global Event" + Card Number.

#### **Return Value**: True if successful

**Note 1:** At least one call to this function must follow the **textol\_Initial()** call to the same card before any other calls can be used on that card.

**Note 2**: Parameter **szEvent'**s value must be unique across the PC, taking into account of Voverlay PCI cards and VoverlaX PCI-Express cards together.

#### **bool textol Close**(UINT uCardNo);

**Function**: De-initialize a **Voverlay** card and release all resources allocated to it. Return true for success. **Parameters**:

**uCardNo**: Card number, from 0 to 31

**Note:** Before exiting software this function must be called for every Voverlay card that has called **textol\_Initial**, or memory leak will happen**.** 

**Return Value**: True if successful

#### bool **textol\_CloseEvent**(UINT uCardNo, LPCTSTR szEvent);

**Function**: Close an event name that was created by calling **textol\_InitialEvent**. **Parameters**:

**uCardNo**: Card number, from 0 to 31

**szEvent:** Event name, must be the same as the contents used in **textol\_InitialEvent. Return Value**: True if successful

bool **textol\_IsCardInited**(UINT uCardNo);

**Function**: Test if a card has been initiated properly. **Parameters**:

**uCardNo**: Card number, from 0 to 31 **Return Value**: True if this card has been initialised

#### void textol RestoreDefault(UINT uCardNo);

**Function**: Restore a card to its default hardware configuration. **Parameters**:

**uCardNo**: Card number, from 0 to 31

bool **textol\_LoadTextSingle**(UINT uCardNo, int textBkMode, int Alpha, int TRed, int TGreen, int TBlue, int AlphaBk, int BRed, int BGreen , int BBlue, char \*fontName, int fontPoint , char \*textString , int textX, int textY, bool transparent ) ;

**Function**: Display one text string on output port

**Parameters**:

**uCardNo**: Card number, from 0 to 31

- **textBkMode:** Text display background mode, must be either 1 for Transparent, or 2 for Opaque. This has the same meaning as the "*iBkMode"* parameter of the Windows GDI function "**SetBkMode".**
- **Alpha:** The alpha value used to display the text on Voverlay card's output ports, valid values are from 0 (overlay text is fully hidden so if there is external video pixel behind the overlay pixel then the video is fully exposed) to 255(overlay text is fully in front of the video beneath it). Values between 1 and 254 represent different exposure degree of overlaid text in front of the underneath external video (if they exist): higher values means stronger overlay content.

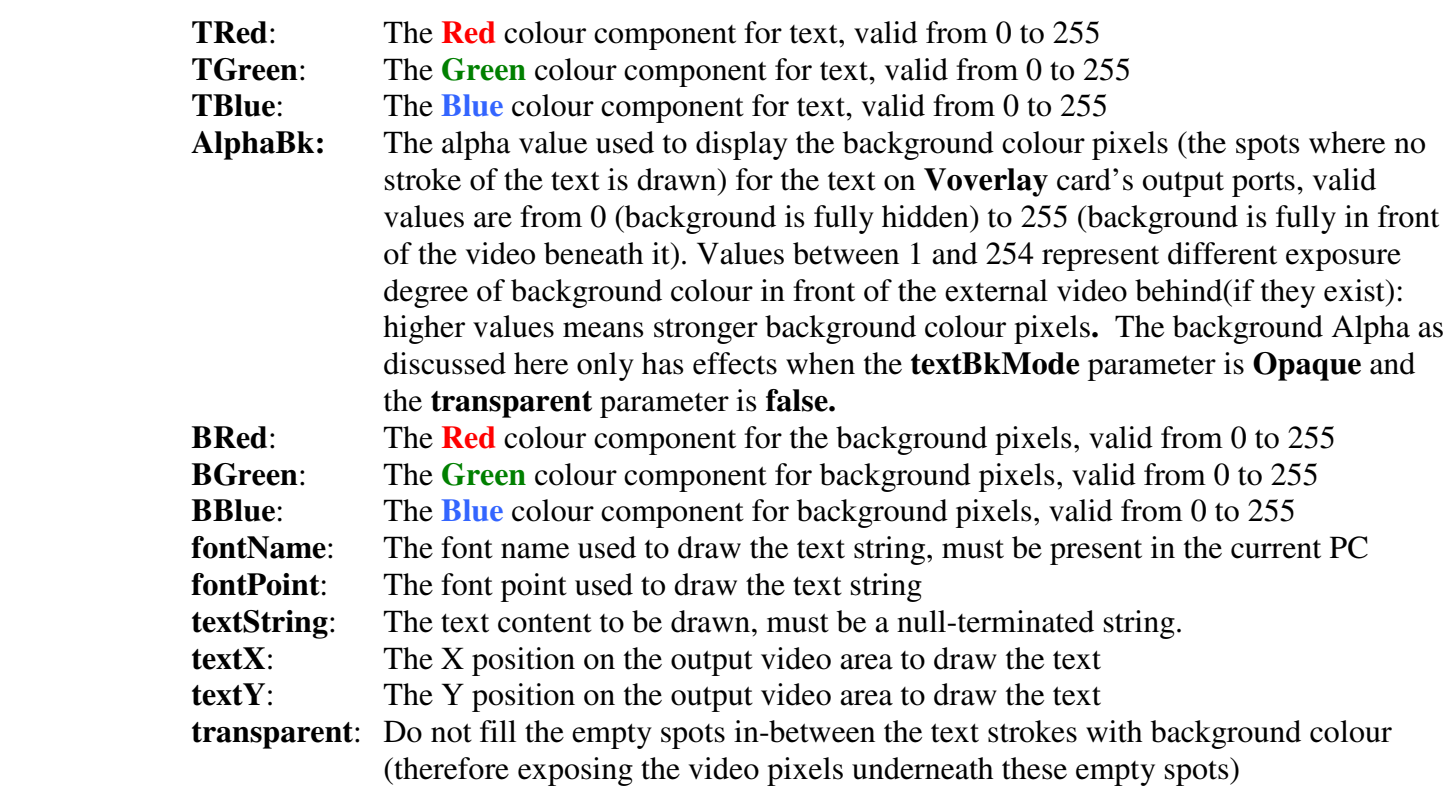

**Return Value**: True if successful

**Note: 1.** The "**output video area**" is also the video memory area on board the **Voverlay** card used to hold the pixels drawn by application software before they are displayed on the output video port: this area is of fixed size for different video signals currently being used at the input ports: 720X576-Pixels for PAL incoming video, and 720X480-Pixels for NTSC incoming video. **2.** If a text string's end extends beyond the right-edge of the "output video area" (720-Pixel), the part of the text beyond the right edge will wrap around the screen to appear at the left-end of the video output area: on a TV screen they will appear at the start of the left end of the same line.

**bool textol\_SetVideoBypass**(UINT uCardNo, ULONG videobypass);

**Function**: Set the main video output mode

**Parameters**:

**uCardNo**: Card number, from 0 to 31

 **videobypass**: 0 – Video Only (No Overlay is displayed). If no video input then full black output.

- 1 Video Overlay: Overlay contents is mixed with external video signal
- 2 Overlay content only(No ext. video) without applying alpha (Frame Buffer)

3 – Overlay content only(No ext. video) also applying alpha (Graphics Alpha)

**Return Value**: True if successful

**Note:** The "**main video output**" are the SVideo and the first BNC/RCA(from top) video output ports

#### ULONG textol GetVideoBypass(UINT uCardNo);

**Function**: Return the currently set main video output mode, as described in **textol\_SetVideoBypass Parameters**:

**uCardNo**: Card number, from 0 to 31

 **Return Value**: The main video output mode value as described in **textol\_SetVideoBypasss** 

#### **bool textol\_SetKeyOrPreviewOutput**(UINT uCardNo, ULONG OutputSelect);

**Function**: Set the second video output mode **Parameters**:

**uCardNo**: Card number, from 0 to 31

**OutputSelect**: 0 : Display overlay content in black & white (key output)

- 1 : Display overlay content without applying alpha (preview output)
- 2 : Display incoming video only without overlay content (video bypass)
- 3 : Display incoming video mixed with overlay contents
- 4 : Similar as 1 (CG buffer)
- 5 : Display overlay content but also applying alpha (CG buffer alpha)

**Return Value**: True if successful

**Note:** The "**second video output**" is the bottom BNC/RCA(from top) video output port on the card

#### ULONG textol\_GetKeyOrPreviewOutput(UINT uCardNo);

**Function**: Return the current second video output mode as described in **textol\_SetKeyOrPreviewOutput Parameters**:

**uCardNo**: Card number, from 0 to 31

**Return Value**: The second video output mode value as described in **textol\_SetKeyOrPreviewOutput**

**bool textol ClearCurrentScreen**(UINT uCardNo = 0);

**Function**: Wipe out all overlay contents on all output ports

**Parameters**:

**uCardNo**: Card number, from 0 to 31

**Return Value:** True if successful

 **Note**: After wiping out overlay contents, if there is incoming video signal on the video input ports, the video output ports will show all the incoming video signal. If there is no incoming video signal on the video input ports, the video output ports will show total blackness.

void **textol\_ClearArea**(UINT uCardNo, int x, int y, int width, int height); **Function**: Wipe out overlay contents in the area  $(x, y, width, high)$  on all output ports **Parameters**:

**uCardNo**: Card number, from 0 to 31

**x:** the clear area's upper left corner x co-ordinate: must be between 0, and 719

 **y:** the clear area's upper left corner y co-ordinate: valid between 0, and 575(PAL) or 479(NTSC) **width**: the clear area's width in pixels.  $x +$  width must be  $\leq$  720

**height**: the clear area's height in pixels.  $y + height$  must be  $\lt$  576(PAL) or  $\lt$  480 (NTSC)

**Note**: After wiping out overlay contents in the clear area, if there is incoming video signal on the video input ports, the cleared area on video output ports will show the incoming video signal. If there is no incoming video signal on the video input ports, the cleared area on video output ports will show total blackness.

### void textol\_ClearTextArea(UINT uCardNo, char \*fontName, int fontPoint,

char \*textString, int textX , int textY) ;

**Function**: Wipe out overlay contents in the area as big as occupied by textString using fontName and fontPoint on all output ports, from upper left corner (textX, textY)

#### **Parameters**:

**uCardNo**: Card number, from 0 to 31

**fontName**: The font name used to calculate the text string's width and height **fontPoint**: The font point used to calculate the text string's width and height

**textString**: The text content used to calculate the area

 **textX:** the clear area's upper left corner x co-ordinate: must be between 0, and 719 **textY:** the clear area's upper left corner y co-ordinate: valid between 0, and 575 or 478

bool **textol** GetTextWidthHeight(UINT uCardNo, char \*fontName, int fontPoint,

char \*textString , int \*textWidth , int \*textHeight ) ;

**Function**: Retrieve the width and height of the overlay contents in the area as big as occupied by textString using fontName and fontPoint

#### **Parameters**:

**uCardNo**: Card number, from 0 to 31

**fontName**: The font name used to calculate the text string's width and height

**fontPoint**: The font point used to calculate the text string's width and height

**textString**: The text content used to calculate the area

**textWidth:** hold the returned area's width, must point to an integer

**textHeight: hold** the returned area's height, must point to an integer

**Return Value**: True if successfully retrieved the width and height value

void textol\_GetOverlayContent(UINT uCardNo, ULONG \*mem , int x, int y, int width, int height); **Function**: Retrieve the overlay contents in the area  $(x, y, width, height)$ 

#### **Parameters**:

**uCardNo**: Card number, from 0 to 31

**mem:** the buffer to hold the returned overlay contents, must be at least width \* height \* 4 bytes **x:** the area's upper left corner x co-ordinate: must be between 0, and 719

 **y:** the area's upper left corner y co-ordinate: valid between 0, and 575(PAL) or 479(NTSC) width: the area's width in pixels.  $x +$  width must be  $\lt$  720

**height**: the area's height in pixels.  $y$  + height must be < 576(PAL) or < 480 (NTSC)

**Note**: **1**.**mem** must have enough space(width \* height \* 4 Bytes) to hold the returned content or this function will crash!

**2.** If  $x = 0$ ,  $y = 0$  and width  $=0$  and height  $=0$  then return the entire overlay content according to the current TV format (PAL 576 lines, NTSC 480 lines vertically). In this case the **mem** must be at least 720X576X4 bytes for PAL or 720X480X4 bytes for NTSC incoming video.

**bool textol\_SetVideoMode**(UINT uCardNo, ULONG mode);

**Function**: Set the incoming video mode (PAL or NTSC) at the currently selected input video port **Parameters**:

**uCardNo**: Card number, from 0 to 31

**mode**: 0 for NTSC, 1 for PAL

**Return Value**: true for successful

**Note**: If this function set a video mode different from the actual input signal type the output is garbled.

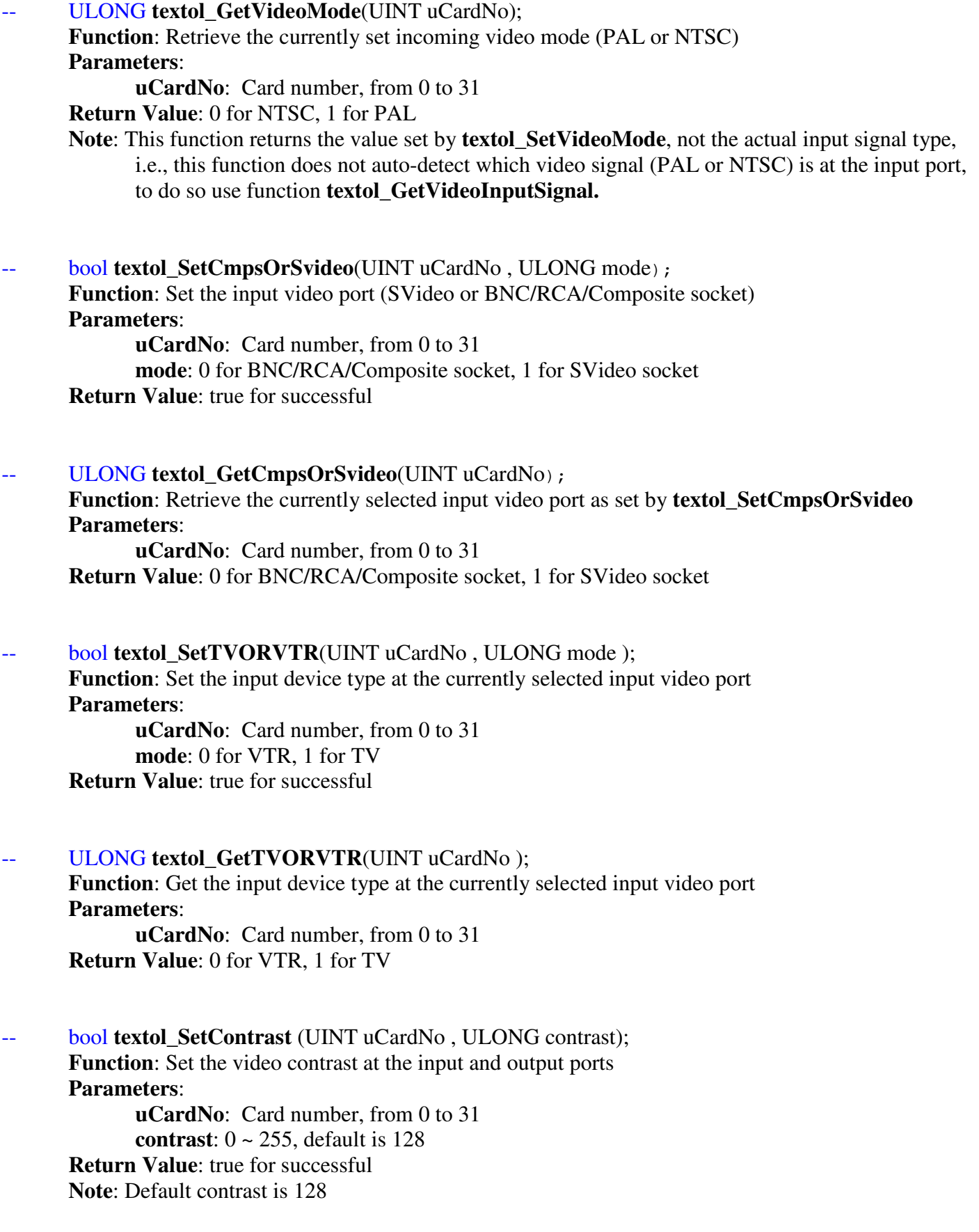

-- ULONG **textol\_GetContrast** (UINT uCardNo); **Function**: Get video contrast at the input and output ports

**Parameters**: **uCardNo**: Card number, from 0 to 31 **Return Value**: 0 ~ 255. -- bool **textol SetBrightness** (UINT uCardNo, ULONG brightness); **Function**: Set the video brightness at the input and output ports **Parameters**: **uCardNo**: Card number, from 0 to 31 **brightness**:  $0 \sim 255$ , default is 128 **Return Value**: true for successful **Note**: Default brightness is 128 ULONG textol\_Get Brightness (UINT uCardNo); **Function**: Get video brightness at the input and output ports **Parameters**: **uCardNo**: Card number, from 0 to 31 **Return Value**: 0 ~ 255 bool **textol\_SetHue** (UINT uCardNo, ULONG hue); **Function**: Set the video brightness at the input and output ports **Parameters**: **uCardNo**: Card number, from 0 to 31 **hue**: 0 ~ 255, default is 128 **Return Value**: true for successful **Note**: Default hue is 128 ULONG textol\_GetHue(UINT uCardNo); **Function**: Get video brightness at the input and output ports **Parameters**: **uCardNo**: Card number, from 0 to 31 **Return Value**: 0 ~ 255 bool **textol\_SetSaturation** (UINT uCardNo, ULONG saturation); **Function**: Set the video saturation at the input and output ports **Parameters**: **uCardNo**: Card number, from 0 to 31 **saturation**:  $0 \sim 255$ , default is 128 **Return Value**: true for successful **Note**: Default saturation is 128 ULONG textol\_GetSaturation (UINT uCardNo); **Function**: Get video saturation at the input and output ports **Parameters**: **uCardNo**: Card number, from 0 to 31 **Return Value**: 0 ~ 255

#### ULONG textol GetVideoInputStatus(UINT uCardNo);

**Function**: Test if there is video signal at the currently selected video input socket (SVideo/BNC port) **Parameters**:

**uCardNo**: Card number, from 0 to 31

**Return Value**: Non-Zero if the socket has video signal, zero if no signal.

#### **bool textol GetVideoInputSignal**(UINT uCardNo, UINT &signalType);

**Function**: Detect video input signal type:

 when returning true, stores the actually detected input signal type at the currently selected input socket (either Composite or SVideo socket) in parameter **signalType**.

#### **Parameters**:

**uCardNo**: Card number, from 0 to 31

**signalType**: On a successful call return,

The Bit 6 of **signalType** indicates the Line Lock Status of the Input Signal: 0 means locked(Has signal), 1 means unlocked (No signal).

When there is signal (this function returns true and **signalType** Bit 6 is 0), the value of the lowest 2 bits of **signalType** indicate the signal type detected:

- 0x00: Black and White (No Colour)
- 0x01: NTSC
- 0x02: PAL
- 0x03: SECAM

**Return Value**: True if the socket has video signal, false if no signal or calling failure.

**Note**: **1.** This function's returned **signalType** is only meaningful when the decoder IC is set in auto detection (of input signal) mode:

the decoder IC is by default in auto detection mode,

unless this mode is disabled by sending specific register value to the decoder IC.

**2.** This function returns more information on input signal than functions

#### **textol\_GetVideoInputStatus** and **textol\_GetVideoMode**:

 in particular when there is video signal present at the currently selected input socket, this function will tell the actual signal type present there, unrelated to how the signal type was currently set by this SDK (as returned by function **textol\_GetVideoMode**)

bool **textol\_SetICReg**(UINT uCardNo, unsigned char IC, unsigned char reg, unsigned char val); **Function**: Write a Register Value to one Video Decoder or Encoder IC

**Parameters**:

**uCardNo**: Card number, from 0 to 31

**IC**: 0=Decoder(Input) IC, 1=Main Output Encoder IC, 2= 2nd Output Encoder IC

**reg**: Register Number, 0x00 ~ 0xFF

**val**: The value to write into the register

#### **Return Value**: true for success.

**Note**: ICs and their register details can be obtained from Inventa Australia.

#### bool **textol** GetICReg(UINT uCardNo, unsigned char IC, unsigned char reg, unsigned char &val); **Function**: Read a Register Value of one Video Decoder or Encoder IC **Parameters**:

**uCardNo**: Card number, from 0 to 31

**IC**: 0=Decoder(Input) IC, 1=Main Output Encoder IC, 2= 2nd Output Encoder IC **reg**: Register Number, 0x00 ~ 0xFF

**val**: Returned value read from the register

**Return Value**: true for success.

**Note**: ICs and their register details can be obtained from Inventa Australia.

**bool textol SetColourBar**(UINT uCardNo, int port, bool enable);

**Function**: Enable/Disable Colour Bar output on Main or 2nd Output Port

**Parameters**:

**uCardNo**: Card number, from 0 to 31

**port**: 0=Main Port, Non-Zero=2nd Port

 **enable**: true will enable colour bar output on that port, false will disable colour bar on that port **Return Value**: true for success.

**Notes**: 1. On the main output port, Colour Bar will appear on both Composite and SVideo socket.

 2. Colour Bar enabling will not affect the Still Image Grabbing which still get video+overlay etc. contents depending on its setting.

**bool textol GetColourBar**(UINT uCardNo, int port, bool &enable);

**Function**: Get the Enable/Disable status for Colour Bar output on the 2nd Output Port **Parameters**:

**uCardNo**: Card number, from 0 to 31

**port**: ignored

**enable**: returning true if colour bar is enabled on the 2<sup>nd</sup> output port(lowest BNC)

**Return Value**: true for success.

**Note**: The main output port cannot read back its colour bar setting status.

#### **bool textol\_SetEEPROMByte**(UINT uCardNo, ULONG eeprom\_addr, BYTE byte);

**Function**: Write a byte to eeprom memory whose address must be within  $0 \sim 0x2F$  inclusive(48 Bytes) **Parameters**:

**uCardNo**: Card number, from 0 to 31

**eeprom\_addr**: eeprom address,  $0 \sim 0x2F$  is valid

**byte**: value to write into eeprom address

**Return Value**: true for success.

**Notes**: 1. eeprom write is a slow process; do not continuously write multiple bytes too fast. 2. each eeprom memory has write time limit of approximately 10000 times.

**bool textol GetEEPROMByte**(UINT uCardNo, ULONG eeprom addr, BYTE &byte);

**Function**: Read value of an eeprom memory **Parameters**:

**uCardNo**: Card number, from 0 to 31 **eeprom addr**: eeprom address,  $0 \sim 0x2F$  is valid **byte**: value read from eeprom address **Return Value**: true for success.

**bool textol SetVideoBlackLevel** (UINT uCardNo, ULONG blacklevel); **Function**: Set the NTSC video black level **Parameters**:

**uCardNo**: Card number, from 0 to 31 **blacklevel**: 0 for 0 IRE, 1 for 7.5 IRE **Return Value**: true for successful **Note**: Only valid when incoming video is NTSC

ULONG **textol GetVideoBlackLevel** (UINT uCardNo); **Function**: Get the current NTSC video black level **Parameters**: **uCardNo**: Card number, from 0 to 31 **Return Value**: 0 for 0 IRE, 1 for 7.5 IRE, -1 for failure

**Note**: Only valid when incoming video is NTSC

bool **textol\_SetVideoSample**(UINT uCardNo ); **Function**: Start retrieving video sample (the still image of the video frame at the input port) process **Parameters**:

**uCardNo**: Card number, from 0 to 31

#### **Return Value**: true for successful

**Note**: After successfully calling this function, poll **textol\_GetIfVideoSampleDone** to test

if the video sample is ready for process, then call **textol\_GetVideoSampleData** to retrieve the actual sample data (the pixel values in the captured frame)

#### ULONG textol\_GetIfVideoSampleDone(UINT uCardNo);

**Function**: Test if the sample data retrieving process started by **textol\_SetVideoSample** has finished **Parameters**:

**uCardNo**: Card number, from 0 to 31

**Return Value**: Non 0 if the retrieving process is finished so **textol** GetVideoSampleData can be called **Note**: Only after this function returns non-zero then **textol\_GetVideoSampleData** can be called

**bool textol\_GetVideoSampleData**(UINT uCardNo, ULONG\* value);

**Function**: Retrieve video sample data into buffer pointed to by "value"

#### **Parameters**:

**uCardNo**: Card number, from 0 to 31

**value:** Buffer to hold the sample data, must be  $\geq$  = 4X720X576(PAL)/4X720X480(NTSC) bytes **Return Value**: true for successful

**Note**: before calling this function, **textol\_GetIfVideoSampleDone** must return true.

bool **textol\_SetSyncMode**(UINT uCardNo, ULONG mode);

**Function**: Set Sync mode (the clock used to generate timing) **Parameters**:

**uCardNo**: Card number, from 0 to 31

**mode**:  $0$  – use internal sync (the clock on-board Voverlay card)

1 – use external sync (the clock embedded in the input video signal)

### **Return Value**: true for successful

**Note**: When there is no incoming video signal, use internal sync, otherwise use external sync.

#### ULONG textol GetSyncMode(UINT uCardNo);

Function: Get Sync mode (the clock used to generate timing) **Parameters**:

**uCardNo**: Card number, from 0 to 31 **Return Value**: 0 –internal sync(clock on Voverlay card), 1 –external sync(clock in incoming video)

**--** ULONG **textol\_StartTimer**(UINT uCardNo , int timeBkMode ,

int Alpha, int TRed, int TGreen, int TBlue, int AlphaBk , int BRed , int BGreen, int BBlue , char \*fontName, int fontPoint, int timeX, int timeY, bool transparent , bool clearPrevTimeDisplay,  $bool$  displayDate = true, int displayMS  $FN = 1$ , unsigned int timerInterval);

**Function**: Start to display timer as overlay **Parameters**:

**uCardNo**: Card number, from 0 to 31

**timeBkMode:** same as described for **textol\_LoadTextSingle Alpha , TRed , TGreen , TBlue , AlphaBk , BRed , BGreen, BBlue , \*fontName, fontPoint, timeX, timeY, transparent :** These parameters are exactly the same as described for **textol\_LoadTextSingle** 

 **clearPrevTimeDisplay:** if true, then the previously started time display will be wiped out when new timer defined by this call starts

**displayDate:** True to display date with time

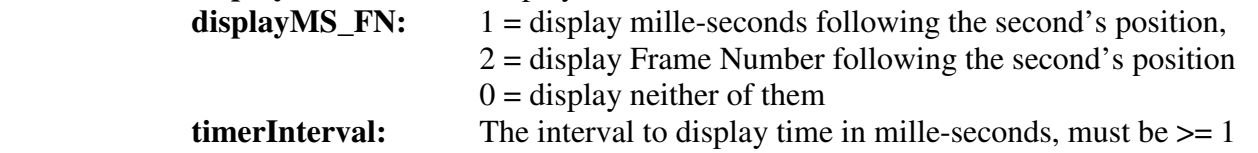

**Return Value**: If succeeds, return the timer ID(non-zero) that can be passed to Windows SDK's KillTimer function**.** 

If fails, return zero.

Note: **1.** To create a transparent time display on live video (only time ticks without any background Colour displayed), use Black Background((BRed, BGreen, BBlue) =  $(0,0,0)$ ), transparent = false,  $AlphaBk = -1$ , and timeBkMode = 2 (OPAQUE)

 **2.** To create a time display with a half-transparent background on a live video (the background is some colour half-transparent on top of the video), use transparent = false,  $AlphaBk =$  the desired background colour (left-most/highest byte must be zero), and timeBkMode =  $2 (OPAOUE)$ 

**3.** One Voverlay card can have at most one timer; extra timers need to be created outside the SDK.

void textol\_StopTimer(UINT uCardNo, bool clearPrevTimeDisplay); **Function**: Stop to display timer as started by **textol\_StartTimer** on card uCardNo

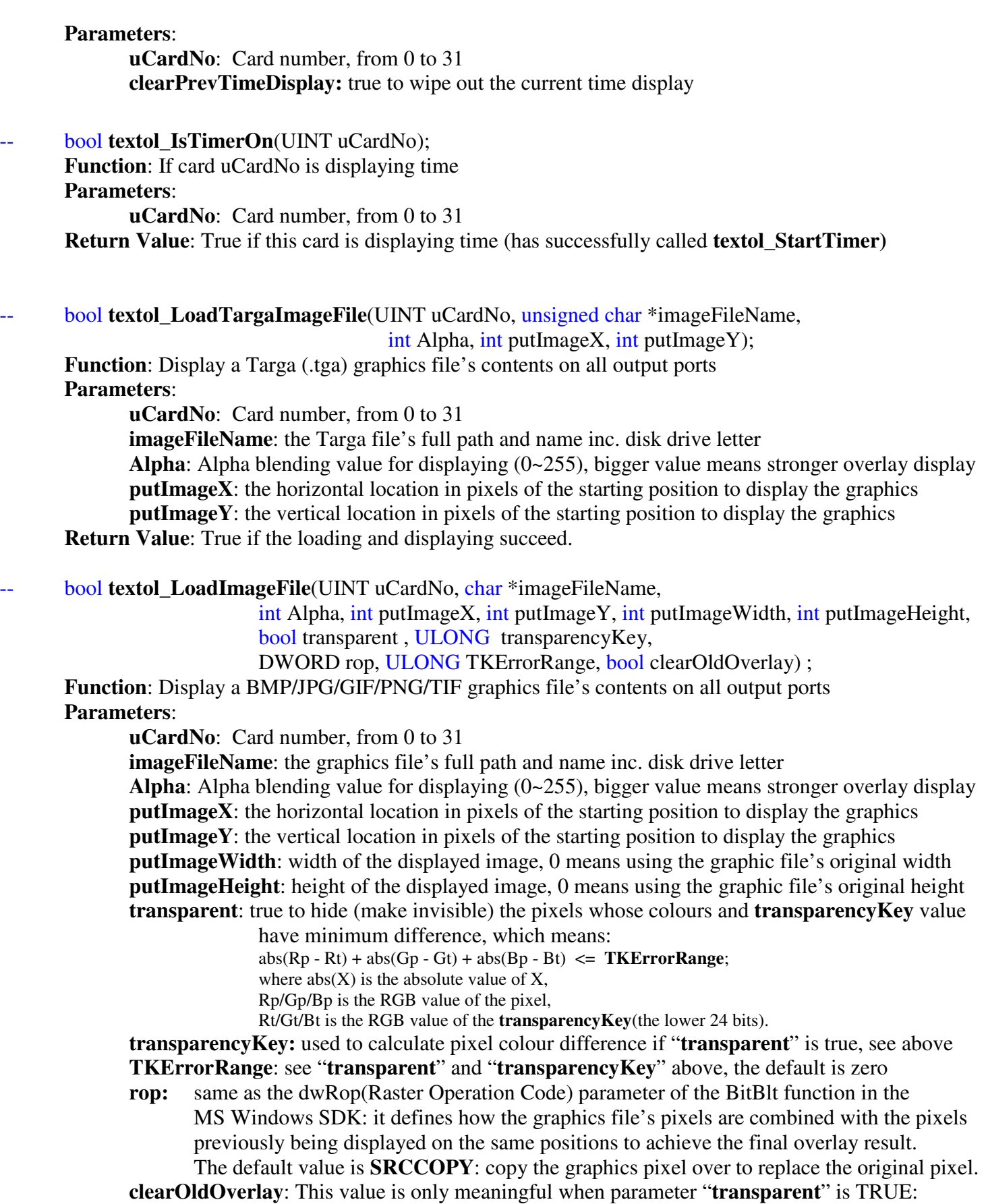

If **clearOldOverlay** is **TRUE**, then those pixels in the

graphics file whose colour values and the "**transparencyKey**" colour

have the minimum difference (as described in the "**transparent**" parameter) will become totally transparent, i.e., their alpha value will be set to zero. If **clearOldOverlay** is **FALSE** (this is default), then those pixels in the graphics file whose colour values and the "**transparencyKey**" colour have minimum difference as the "**transparent**" parameter described above will combine (logical or) their old alpha value with the new "**Alpha**" parameter value passed by this function call, so that if "**Alpha**" is nonzero then some degree of overlay will appear on top of the video – this is useful for example to display an half-transparent background exposing some of the underneath video. Examples to use **clearOldOverlay** differently when the same red text "ABCD" in front of white background graphics file is used while **transparencyKey** is also white:

(1)transparent=TRUE, clearOldOverlay=TRUE, Alpha=128 (2) transparent=TRUE, clearOldOverlay=FALSE, Alpha=128

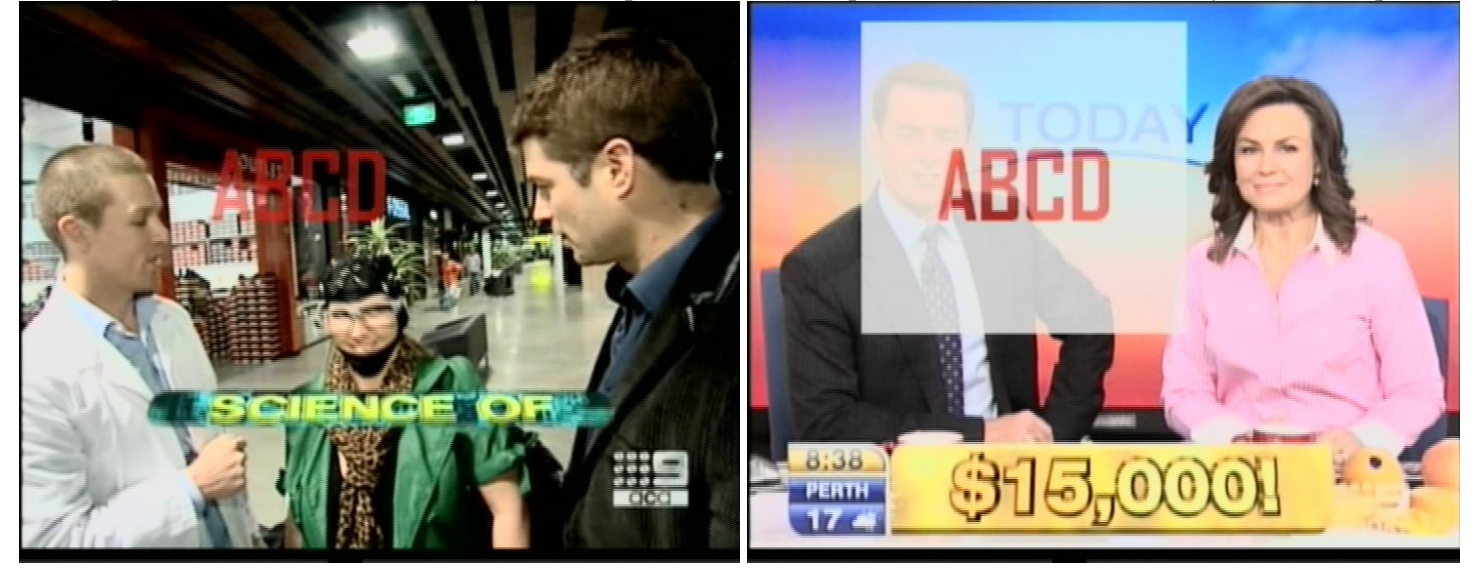

 **Return Value**: True if the loading and displaying succeed.

**Note: 1.** If a graphics file's content has a dimension (width by height) larger than the current overlay memory area (720X576-Pixel for PAL, 720X480-Pixel for NTSC), it is better to use third-party image processing software such as MS Paint, Adobe PhotoShop etc to create a shrunk image file before calling this function to display the graphics as overlay, because the built-in graphics shrinking mechanism often create a file with distorted colour.

 **2.** The type of graphics file is determined by its file extension: .bmp for BITMAP, .gif for GIF,  **.**JPG for JPEG, .png for PNG, and .tif for TIFF. Animated GIF is not supported.

 **3.** The 4-byte long "**transparencyKey**" value represents RGB colour, with the highest byte unused, the Red byte at the second highest position (23~16 bit), the Green byte the next highest position (15~8 bit), and the Blue byte at the lowest position (7~0 bit). Note this arrangement of RGB colour components is different from the COLORREF value used in Windows SDK, where the Red byte is at the lowest bit position.

**4.** The Raster Operation Code (rop) determines the combination of pixels from the graphics file and from the previously drawn overlay pixels on the same position, un-related with the input video's pixels on the same positions.

**5.** When **transparent** is true, if **TKErrorRange** is zero, pixels from the loaded file whose colours equal to **transparencyKey** value will not be loaded on top of the live video thus exposing the video pixel beneath them; if **TKErrorRange** is bigger than zero, then pixels from the loaded file whose colours are similar to **transparencyKey** value will not be loaded on top of the live

video ---- this will be useful when trying to achieve a "Blue-screen" effect from an image file whose "Key-colour" area contains non-uniform colours, e.g. a blue background where some pixels are similar to blue but not having the exactly pure blue RGB value (0, 0, 255). **6.** To achieve clear "blue screen" effect when overlaying a graphics file with some smooth background colour onto live video, so that the background area will become completely transparent, set both parameters "**transparent"** and "**clearOldOverlay**" to TRUE.

void **textol** SetAreaAlphaColour(UINT uCardNo, int Alpha, int x, int y, int width, int height,

int Red , int Green, int Blue,

 bool transparent, ULONG transparencyKey, ULONG TKErrorRange); **Function**: Change the alpha and/or colour values of an overlay memory area

#### **Parameters**:

**uCardNo**: Card number, from 0 to 31

**Alpha**: New alpha blending value for the overlay area, valid 0~255

**x:** the X-co-ordinate of the upper-left corner of the overlay area

**y:** the Y-co-ordinate of the upper-left corner of the overlay area

width: the width in pixels of the overlay area

**height**: the height in pixels of the overlay area

**Red:** the Red colour byte of the new colour for all the pixels within the overlay area **Green**: the Green colour byte of the new colour for all the pixels within the overlay area **Blue**: the Blue colour byte of the new colour for all the pixels within the overlay area **transparent:** If true, do not change the Colour of those pixels whose current overlay colours

 and the "**transparencyKey**" colour have minimum difference, which means:  $abs(Rp - Rt) + abs(Gp - Gt) + abs(Bp - Bt) \leq TKErrorRange;$ where  $abs(X)$  is the absolute value of X, Rp/Gp/Bp is the RGB value of the pixel, Rt/Gt/Bt is the RGB value of the **transparencyKey**(the lower 24 bits).

If false, change all pixels' alpha and/or colour

 **transparencyKey**: see "**transparent**" above, the colour used to calculate the minimum difference **TKErrorRange:** see "**transparent**" above, default is zero.

**Note: 1.** To set the Alpha value without changing the colours of the overlay area,

pass -1 to the Red, Green and Blue parameters

- **2**. When **transparent** is true, if **TKErrorRange** is 0**,** pixels that have their colour values equal to **transparencyKey** will remain un-changed; if **TKErrorRange** is > 0**,** pixels that have their colour values similar to **transparencyKey** (including equal to) will remain un-changed.
- void **textol\_GetAreaAlphaColour**(UINT uCardNo, int x, int y, int width, int height, ULONG \*buffer) **Function**: Retrieve the alpha and colour values of an overlay memory area **Parameters**:

**uCardNo**: Card number, from 0 to 31

**x:** the X-co-ordinate of the upper-left corner of the overlay area

**y:** the Y-co-ordinate of the upper-left corner of the overlay area

width: the width in pixels of the overlay area

**height**: the height in pixels of the overlay area

**buffer**: buffer to hold the retrieved data, must be at least width X height X 4 bytes

**Note**: Every 4-Byte retrieved in "buffer" represent the Alpha (the highest byte), Red (the next highest byte), the Green (the third highest byte) and the Blue (the lowest byte) value of one pixel

#### void **textol** MoveArea(UINT uCardNo, int Alpha, int sx, int sy, int width, int height,

int dx, int dy, bool transparent, bool noErase);

**Function**: Copy the overlay contents from source location to destination location with alpha blending **Parameters**:

**uCardNo**: Card number, from 0 to 31

 **Alpha**: alpha blending value used to display the source pixels at destination location. valid 0~255 **x:** the X-co-ordinate of the upper-left corner of the source overlay area

**y:** the Y-co-ordinate of the upper-left corner of the source overlay area

width: the width in pixels of the source overlay area

**height**: the height in pixels of the source overlay area

dx: the X-co-ordinate of the upper-left corner of the destination overlay area

**dy:** the Y-co-ordinate of the upper-left corner of the destination overlay area

**transparent**: If set true, and the source pixel is empty(no overlay content, i.e. black overlay

colour), the destination pixel will also become empty (fully exposing the underneath input video content), regardless the **Alpha** value. If set false, then the **Alpha** value will be used to blend with the empty overlay(black colour) onto the destination location: this will show some degree of black colour on a non-black video background.

**noErase**: If true, the source area overlay contents remain unchanged, if false they are erased.

**bool textol\_LoadBitmapPixels**(UINT uCardNo, int Alpha,

bool transparent , ULONG transparencyKeyColour, char \*pixels ,

int bytesPerPixel, bool top down, int x, int y, int width, int height);

**Function**: Display a graphics bitmap's pixels at some overlay memory area **Parameters**:

**uCardNo**: Card number, from 0 to 31

**Alpha**: If **bytesPerPixel** is 3, this is the alpha blending value used to display all the bitmap pixels at the overlay memory area. This value is ignored if **bytesPerPixel** is 4, since then each graphics pixel will use its own alpha byte as alpha blending value.

**transparent**: true to make the pixels with the **transparencyKey** parameter's value invisible **transparencyKey:** if "**transparent**" is true, bitmap pixels with this colour will not be displayed **pixels:** memory buffer holding the bitmap's pixels, see **Note 2** below for its format details  **bytesPerPixel**: either 3 or 4, number of bytes per graphics pixel in the "**pixels**" buffer **top\_down:** if the scan-lines in "pixels" are arranged as 1<sup>st</sup>-line at the lower memory address **x:** the X-co-ordinate of the upper-left corner of the overlay area to display the graphics bitmap **y:** the Y-co-ordinate of the upper-left corner of the overlay area to display the graphics bitmap **width**: the width in pixels of the graphics bitmap pointed to by "**pixels" height**: the height in lines of the graphics bitmap pointed to by "**pixels"**

**Return Value**: True if succeeded

- **Notes**: **1.** The "scan-lines" of the bitmap pixels are counted from the upper-left corner as line 1, line 2… towards the bottom of the bitmap. If the "**top\_down**" parameter is true, the pixels representing each scan-line will be arranged in buffer "**pixels**" from low memory addresses to high memory addresses as scan-line1, scan-line2, … scan-lineN, where "N" is the total number of pixel lines in the bitmap. If the "**top\_down**" parameter is false, the lowest memory addresses in the "**pixels**" memory area will hold the scan-line**N,** then the next lowest addresses will hold scan-line(**N-1**), …, and the highest "**pixels**" memory addresses will hold scan-line1.
	- **2.** "**pixels**" contains 3 or 4 bytes (according to **bytesPerPixel**) per graphics pixel in the format of: Blue-Byte, Green-Byte, Red-Byte, and Alpha-Byte(if **bytesPerPixel** is 4), i.e., the Alpha/Red byte is at the highest memory address while the blue-byte is at the lowest memory address.

**bool textol\_LoadImageFromWindow**(UINT uCardNo, HWND wnd, int Alpha,

int putImageX, int putImageY, int putImageWidth, int putImageHeight, DWORD rop , bool ClientAreaOnly, bool transparent, ULONG transparencyKey, ULONG repeatTimes, ULONG pauseMS, ULONG TKErrorRange,

boolclearOldOverlay) ;

**Function**: Display a Window's image at some overlay memory area **Parameters**:

**uCardNo**: Card number, from 0 to 31

**wnd:** the handle of the window whose image is to be displayed

 **Alpha**: alpha blending value used to display the window's image at the overlay memory area. **putImageX:** the X-co-ordinate of the upper-left corner of the overlay area to display the window **putImageY:** the Y-co-ordinate of the upper-left corner of the overlay area to display the window **putImageWidth**: the width in pixels of the overlay area to display the window's image **putImageHeight**: the height in pixels of the overlay area to display the window's image **rop**: Raster Operation Code to combine the window's pixels with overlay pixels already there **ClientAreaOnly**: true to only display the image of client area of the window

**transparent**: true to not displaying the window image pixels satisfying the following conditions:  $abs(Rp - Rt) + abs(Gp - Gt) + abs(Bp - Bt) \leq TKErrorRange;$ where  $abs(X)$  is the absolute value of X.

Rp/Gp/Bp is the RGB value of the window image pixel,

Rt/Gt/Bt is the RGB value of the **transparencyKey** (the lower 24 bits).

**transparencyKey:** if "**transparent**" is true, used to calculate the colour difference as above **TKErrorRange:** see "**transparent**" and "**transparencyKey"** above, default to zero **repeatTimes**: How many times to display the window image before ending this function **pauseMS**: In mille-seconds, the pause period in-between displaying the image repeatedly **clearOldOverlay**: This value is only meaningful when parameter "**transparent**" is TRUE:

If **clearOldOverlay** is **TRUE**, then those pixels in the window whose colour values and the "**transparencyKey**" colour have the minimum difference (as described in the "**transparent**" parameter)

will become totally transparent, i.e., their alpha value will be set to zero. If **clearOldOverlay** is **FALSE** (this is default), then those pixels in the window whose colour values and the "**transparencyKey**" colour have minimum difference as the "**transparent**" parameter described above will combine (logical or) their old alpha value with the new "**Alpha**" parameter value passed by this function call, so that if "**Alpha**" is nonzero then some degree of overlay will appear on top of the video – this is useful for example to display an half-transparent background exposing some of the underneath video. See examples shown under the same **clearOldOverlay**  parameter for function **textol\_LoadImageFile.**

**Return Value**: true if succeeds.

**Note: 1**. This function is suitable to display a window that has static contents. To display a window that has constantly changing images such as an animation or video playback window, use function **textol\_LoadImageFromWindowOnThread.** 

HANDLE **textol\_LoadImageFromWindowOnThread**(UINT uCardNo, HWND wnd, int Alpha, int putImageX, int putImageY, int putImageWidth, int putImageHeight, DWORD rop, bool ClientAreaOnly, bool transparent , ULONG transparencyKey , ULONG threadRunTime , ULONG threadPauseTime, int threadPriority, bool eraseOnExit, UINT exitMsg, HWND parentWnd, bool clearOldOverlay, ULONG TKErrorRange);

**Function**: Start a separate thread to continuously display a Window's image at overlay memory area **Parameters**:

**uCardNo**: Card number, from 0 to 31

**wnd:** the handle of the window whose image is to be displayed

 **Alpha**: alpha blending value used to display the window's image at the overlay memory area. **putImageX:** the X-co-ordinate of the upper-left corner of the overlay area to display the window **putImageY:** the Y-co-ordinate of the upper-left corner of the overlay area to display the window **putImageWidth**: the width in pixels of the overlay area to display the window's image **putImageHeight**: the height in pixels of the overlay area to display the window's image **rop**: Raster Operation Code to combine the window's pixels with overlay pixels already there **ClientAreaOnly**: true to only display the image of client area of the window

**transparent**: true to not displaying the window image pixels satisfying the following conditions:

 $abs(Rp - Rt) + abs(Gp - Gt) + abs(Bp - Bt) \leq TKErrorRange;$ 

where  $abs(X)$  is the absolute value of X.

Rp/Gp/Bp is the RGB value of the window image pixel,

Rt/Gt/Bt is the RGB value of the **transparencyKey** (the lower 24 bits).

**transparencyKey:** if "**transparent**" is true, used to calculate the colour difference as above **TKErrorRange:** see "**transparent**" and "**transparencyKey"** above, default to zero **threadRunTime:** In seconds, how long the thread will run.

> If zero is supplied then the thread will run forever until being killed by calling **textol StopImageFromWindowOnThread,** or application exits.

 **threadPauseTime:** In mille-seconds, the thread pause time in-between updating the window's image. Longer pause time will use less CPU but might cause a rapidly

changing window's image(such as video window) to appear less smooth.

 **threadPriority**: thread running priority, normally "THREAD\_PRIORITY\_NORMAL" (0), but can also be other THREAD\_PRIORITY\_ values as defined in Windows SDK's winbase.h file.

 **eraseOnExit**: True to erase the window's image when the thread exit.

**exitMsg**: Any WIN\_USER or higher message sent to "parentWnd" when the thread ends **parentWnd**: handle of the window to receive the **exitMsg** message when the thread ends **clearOldOverlay**: This value is only meaningful when parameter "**transparent**" is TRUE:

If **clearOldOverlay** is **TRUE**, then those pixels in the window whose colour values and the "**transparencyKey**" colour have the minimum difference (as described in the "**transparent**" parameter)

will become totally transparent, i.e., their alpha value will be set to zero. If **clearOldOverlay** is **FALSE** (this is default), then those pixels in the window whose colour values and the "**transparencyKey**" colour have minimum difference as the "**transparent**" parameter described above will combine (logical or) their old alpha value with the new "**Alpha**" parameter value passed by this function call, so that if "**Alpha**" is nonzero then some degree of overlay will appear on top of the video – this is useful for example to display an half-transparent background exposing some of the underneath video. See examples shown under the same **clearOldOverlay**  parameter for function **textol\_LoadImageFile.** 

**Return Value**: If succeeds, the thread handle (4-Byte long) that can be passed to function **textol\_StopImageFromWindowOnThread** to stop the thread. Zero means failure.

Note: 1. This function is useful to continuously display a content-changing window on overlay area, such as a video or animation playback window. To simply display a static window content, the function **textol\_LoadImageFromWindow** can be used.

**bool textol StopImageFromWindowOnThread**(UINT uCardNo, HANDLE hThread, bool eraseOnExit, ULONG waitTime = 0 );

**Function**: Stop a thread started by calling **textol\_LoadImageFromWindowOnThread Parameters**:

**uCardNo**: Card number, from 0 to 31

**hThread:** the thread handle returned by calling **textol\_LoadImageFromWindowOnThread eraseOnExit**: true to erase the window's image when ending the thread

**waitTime**: In mille-seconds, time to wait before exiting this function make sure the thread ends) **Return value:** true if succeeds.

### **5. SDK Function Calling Sequences**

- **(1). textol\_GetSDKVer**(void) **textol \_GetCardNum** (void): **textol\_IsCardInited**(UINT uCardNo); these functions can be called anytime anywhere.
- **(2). textol\_Initial**(void): **textol\_InitialEvent**(UINT uCardNo, LPCTSTR szEvent); must be called before all other functions on card number "uCardNo" can be used
- **(3). textol\_Close**(UINT uCardNo); must be called before exiting software for every card that has been initialised
- **(4). All other functions:** must be called between **textol\_Initial** / **textol\_InitialEvent** and **textol\_Close.**

# **6. SDK Operation Requirement**

**6.1** To use **VOVERLAY** SDK functions to write application software, **VOVERLAY.DLL-related files** must be copied to the development PC's LIB/INC path searchable folders: these include all **.lib/.dll** files under the "**lib**" folder and all **.h** files under the "**inc**" folder on the **VOVERLAY** Setup CD.

To run the linked C++ program **Voverlay.exe**, **VOVERLAY** device driver must be installed from the folder "**driver**" on the Setup CD, note 32-bit and 64-bit Windows use different device drivers, although they share the same SDK **.Dll** and **.Lib** libraries.

**6.2** To prepare a target PC to run your application software written with **VOVERLAY** SDK, copy all the "\***.dll**" files from "**lib**" folder on the Setup CD to the target PC's LIB path searchable folder such as C:\Windows\System32, install the **VOVERLAY** card's device driver from the "**driver**" folder.

**6.3** The function prototype declaration include file **VOVERLAY.H** needs to be used by C++ projects, while VisualBasic and VisualC# projects need to declare individual **VOVERLAY** functions one by one. See the relevant source codes under the "**src\C++**", "**src\VB**" and **"src\CSharp"** folders on the Setup CD for actual source code and compiler project examples --- note the included VisualC# project created a Class Library called VoverlayAPI.Dll (under its sub-folder **ClassLibrary1**) and declared all Voverlay SDK functions inside this Class Library then called them as needed from its application software (CSharp.exe).

# **7. Sample Source Codes**

The fully functioning MS Visual C++ Application software "**VOVERLAY.EXE"** version 1.2.4.0 with full source codes is included under the "**src\C++**" folder of the **VOVERLAY** Setup CD. A VisualBasic sample application with source code is included under the "**src\VB**" folder. A Visual C# sample application with source code is included under the "**src\CShar**p" folder. All projects were written with MS VisualStudio 2008.

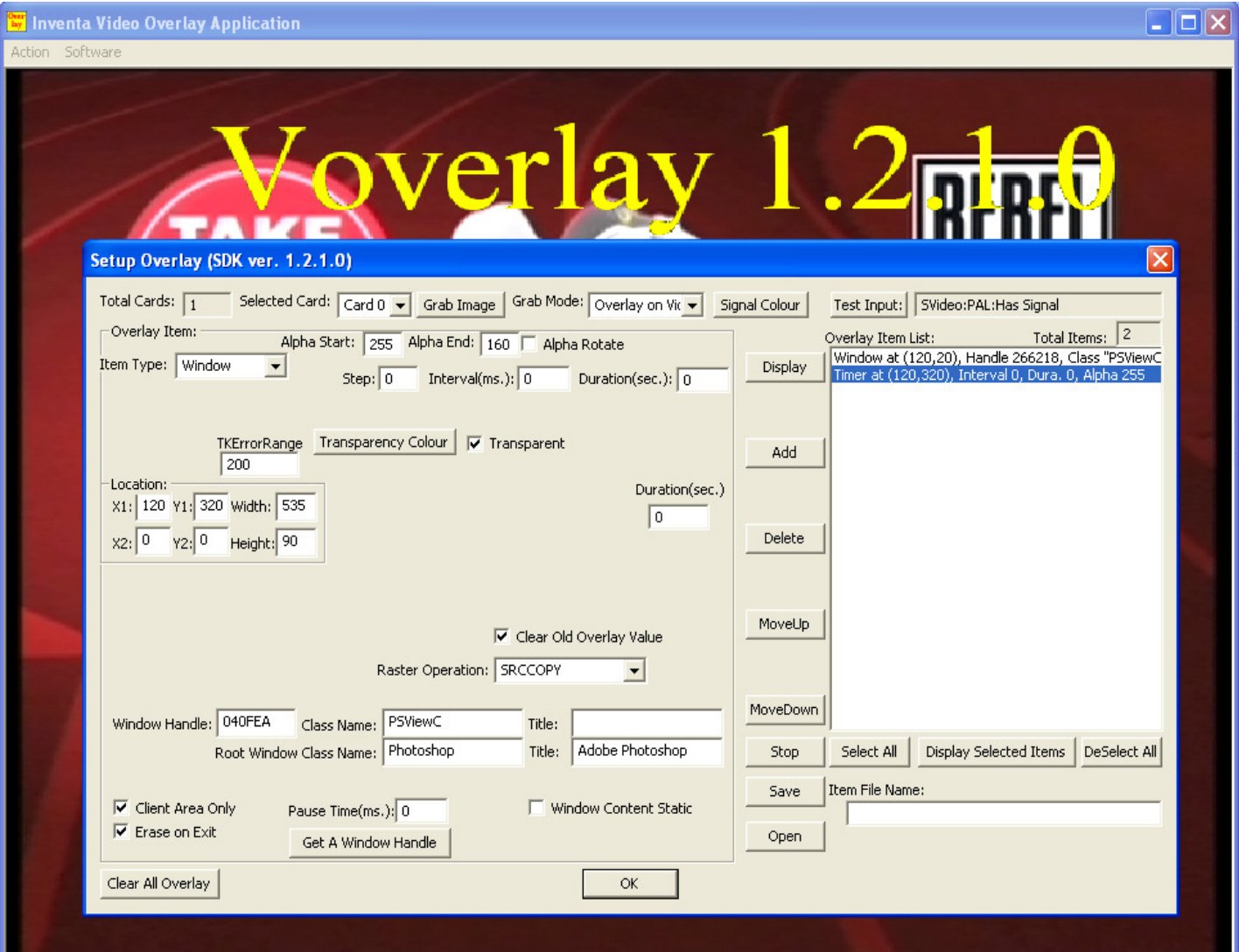

Screenshot for the **Voverlay.exe** application software:

#### Screenshot for the **VoverlayVB.exe** application:

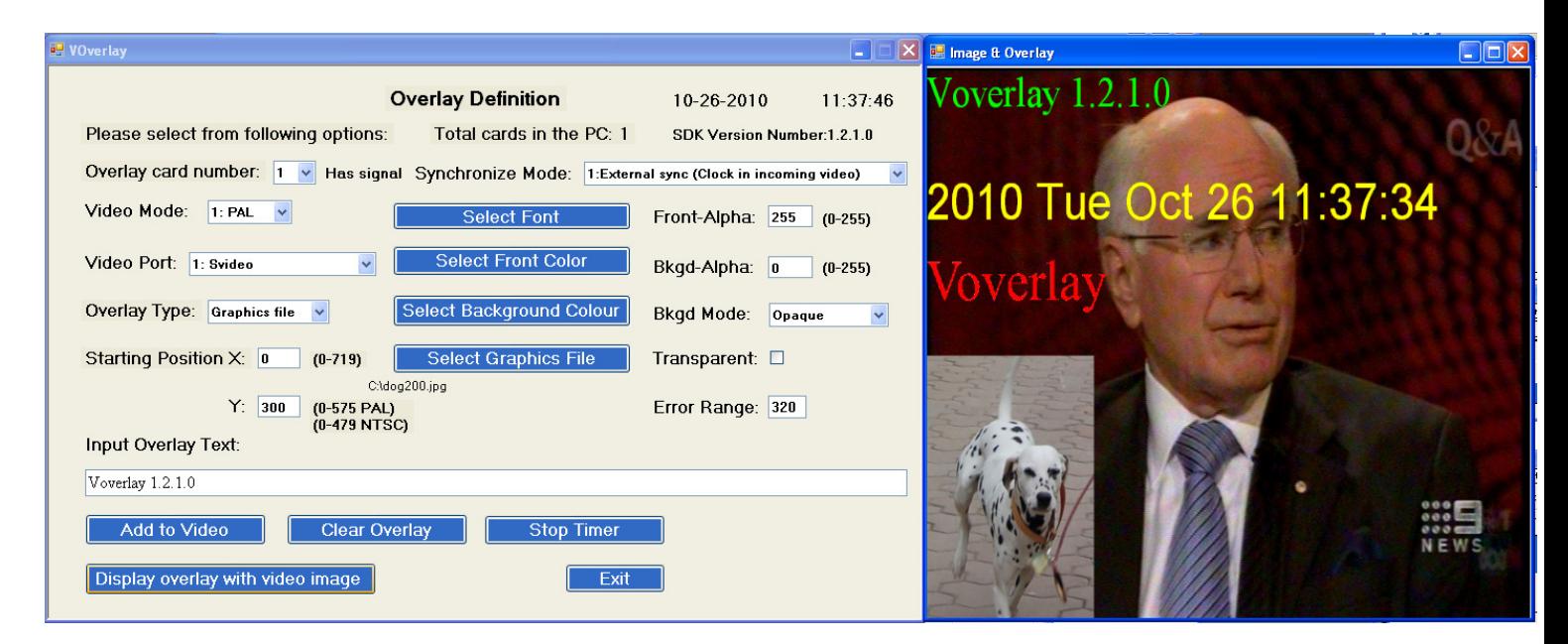